## Own your data and put it to the service of your cause

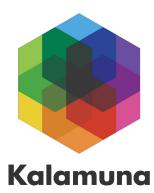

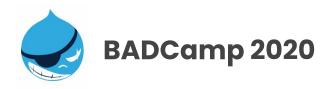

#### Vadim Tchernine

Senior Analyst

vadim@kalamuna.com

### Agenda

- About Kalamuna
- Google Analytics
- Google Tag Manager
- Data validation
- Putting it all together
- Learning more
- Q&A

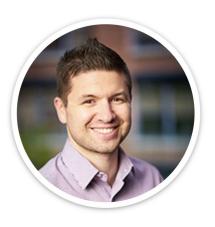

#### Vadim Tchernine Senior Analyst

- + 12 years of experience in agency and client-side organizations.
- + Created tracking plans, implemented tagging, set up targets and KPI's, created dashboards, reporting and much more.
- + Marketer in a past life

## About Kalamuna

# People are at the **v** of everything we do.

## We craft & implement solutions to help institutions solve complex challenges & tell better stories that further their mission.

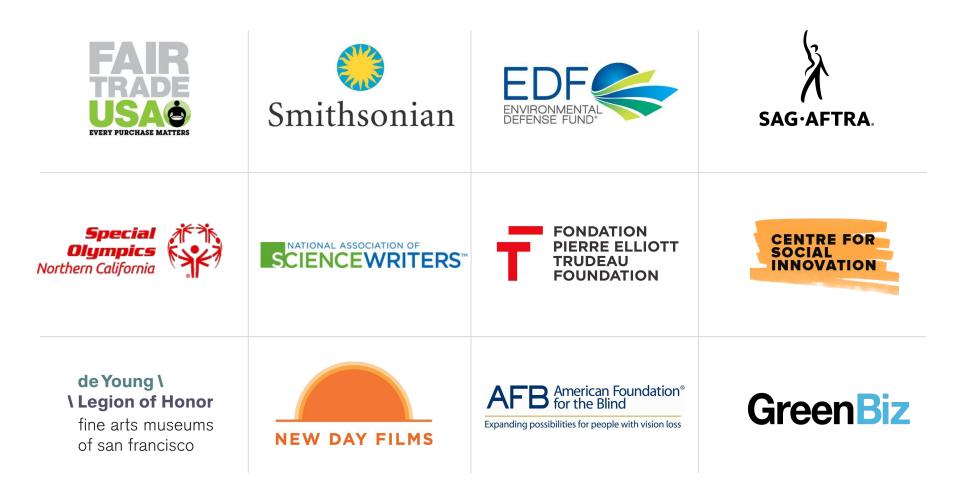

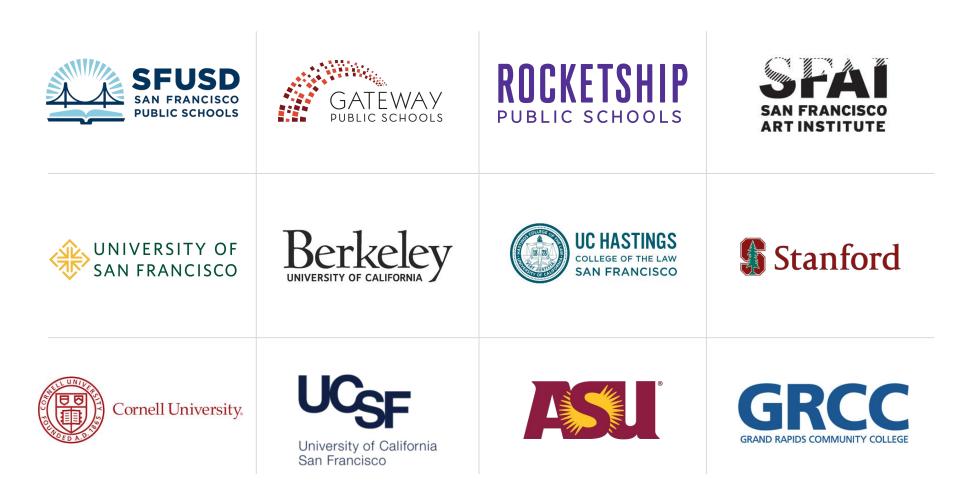

Berkeley

## **Based in Oakland**

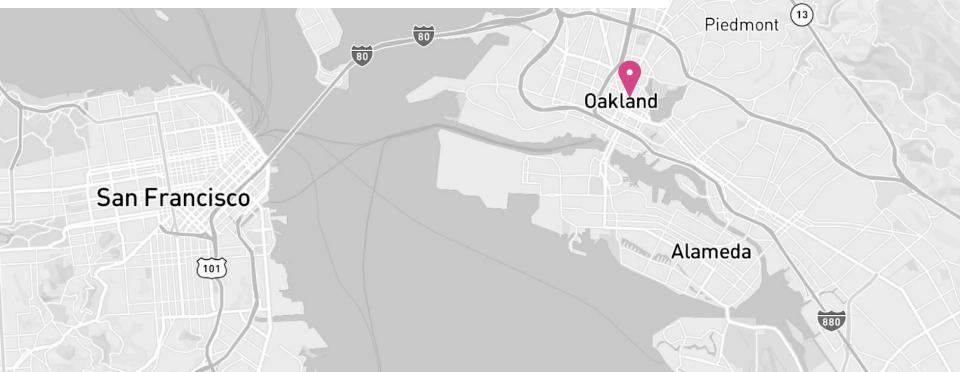

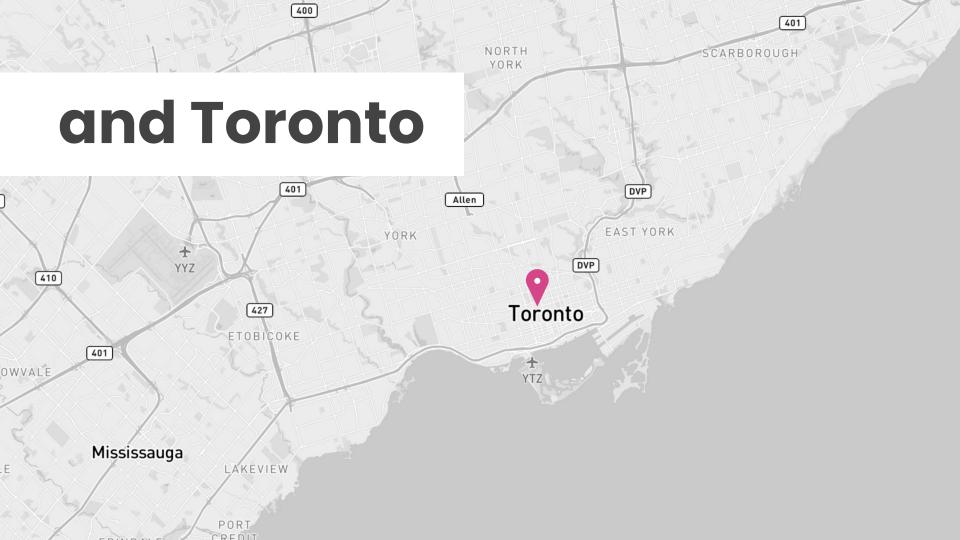

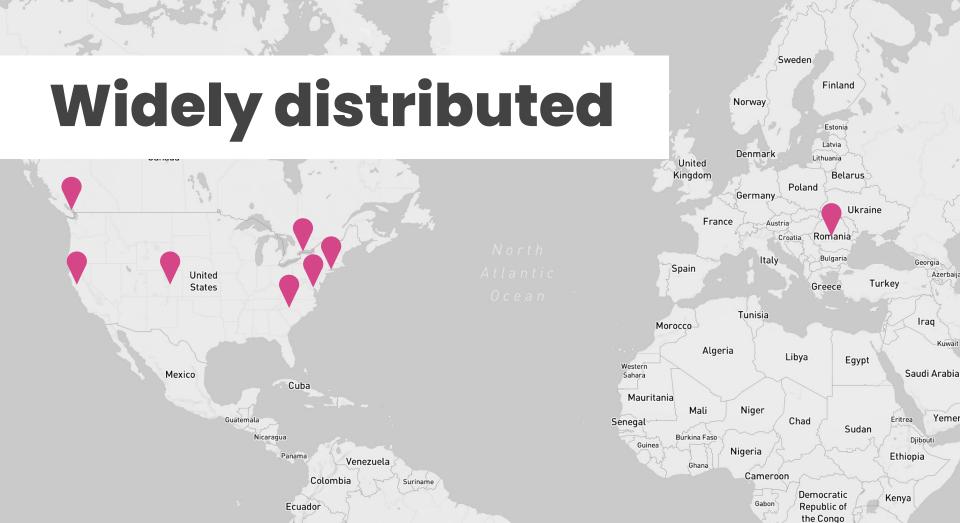

## We share our knowledge freely and actively in our comunity of practice.

## We organize, speak at, and sponsor events in the Drupal community.

# We build community as event organizers.

In Loud, Loving Memory of Drupal 6

## **Drupal 6 Mourning Parade**

In 2016, we organized a large scale New Orleans Jazz Funeral with a frontline band parading through the city to a ceremony where the Drupal founder and other key members spoke.

We foster community interactions founded in meaning and service. #drupal4good

## **Google Analytics**

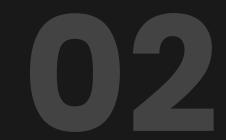

## **Analytics Ecosystem**

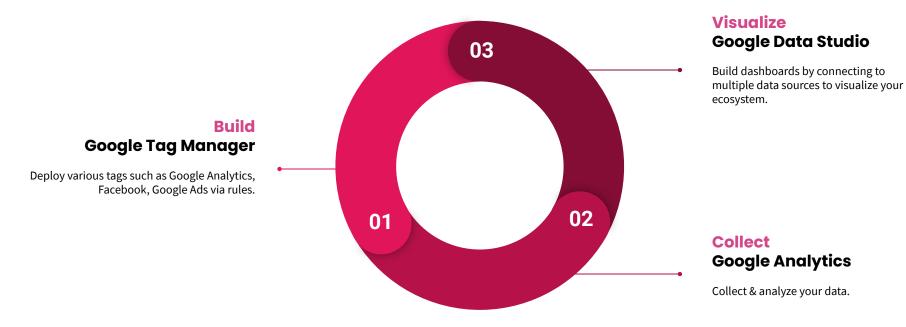

## Users, Sessions, Pageviews

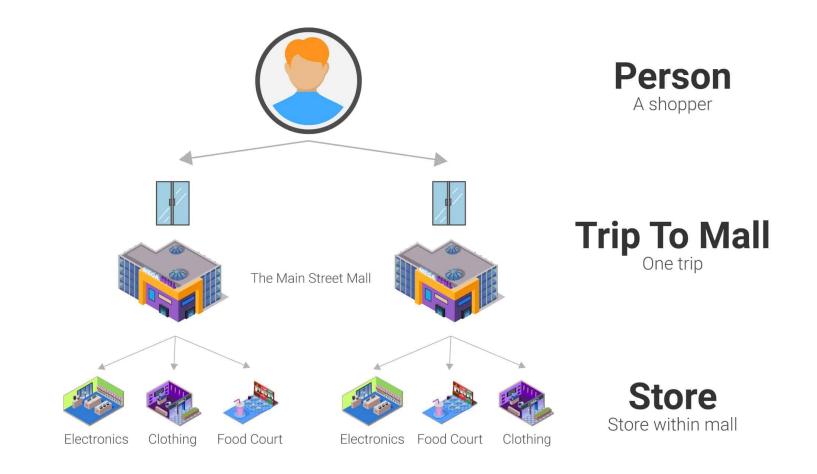

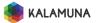

https://databox.com/basic-google-analytics-concepts-explained-visiting-shopping-mall

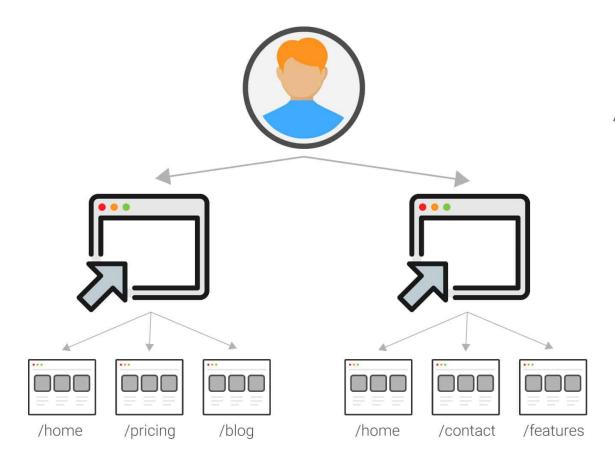

#### User A real human (hopefully)

#### Session Visit to a domain

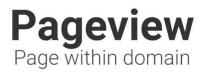

**KALAMUNA** 

### Session

- + Begins when user visits a page with the tracking code
- + Each session is unique to a browser on a device
- + Typically ENDS after 30 minutes of inactivity
- + If visiting the site once an hour, a new session starts each time.
- + Google Analytics has no way to measure duration for the last page visited within the session

## Sessions only demonstrate traffic to your site, but not user intent once they've reached it.

## Something is missing...

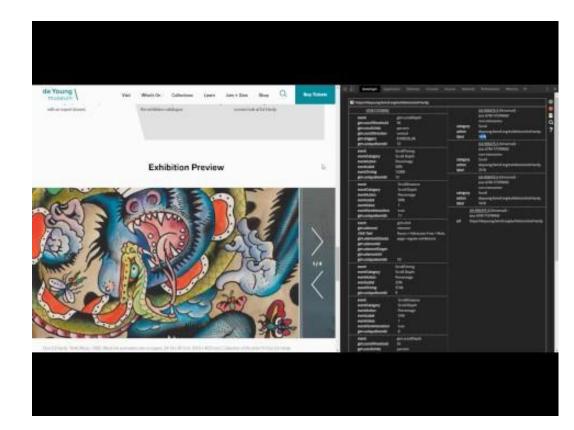

#### Video demonstration of dataslayer triggering Events

## Events add a level of granularity beyond page data.

## Use events to create more defined goals.

## Goals in GA help measure success. You can either create them yourself or import them from the Solutions Gallery.

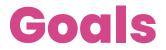

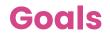

| + NE | W GOAL Import from 0 | Gallery                   | C         | Q, Search              |           |  |
|------|----------------------|---------------------------|-----------|------------------------|-----------|--|
|      | Goal 4               | ld                        | Goal Type | Past 7 day conversions | Recording |  |
|      | Email Contact Us     | Goal ID 1 / Goal<br>Set 1 | Event     | 68                     | ON        |  |
|      | File Downloads       | Goal ID 2 / Goal<br>Set 1 | Event     | 3583                   | ON        |  |
|      | Member Login         | Goal ID 3 / Goal<br>Set 1 | Event     | 5014                   | ON        |  |
|      | Social Share         | Goal ID 4 / Goal<br>Set 1 | Event     | 22                     | ON        |  |
|      | Video Play           | Goal ID 5 / Goal<br>Set 1 | Event     | 17                     | ON        |  |

Drupal & GA

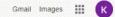

| Google                          |   |
|---------------------------------|---|
| Coogie                          |   |
| Search                          | Ŷ |
| Google Search I'm Feeling Lucky |   |
| Google offered in: Français     |   |

#### Drupal™

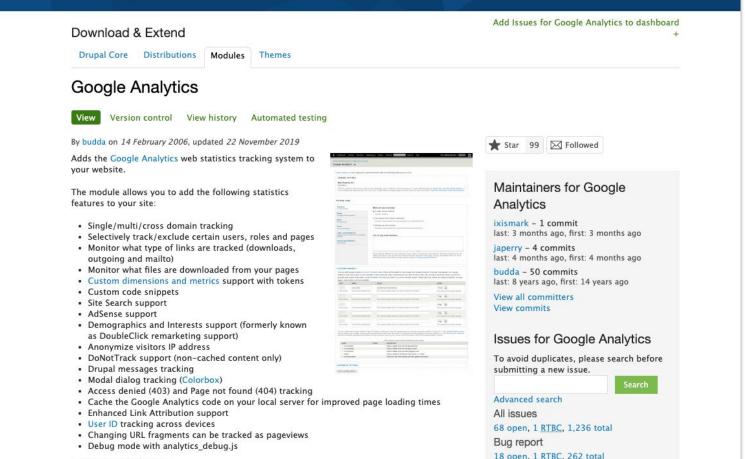

. . . . . . . .

# The first result is not always the best result.

## Google Tag manager

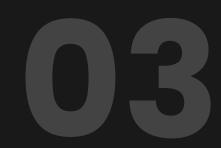

## **Google Tag Manager**

- + Connect 3rd party tags (Google Analytics, Adwords, Facebook, Crazyegg, etc)
- + Enable/disable without code pushes (go, Marketers!)
- + Tags with GTM load asynchronously
- + Create Tags, Triggers, and Variables
- + Track types of clicks like email, outbound links, pdfs, etc
- + Add a dataLayer to customize data captured > required for eCommerce

## Use Google Tag Manager to deploy all scripts

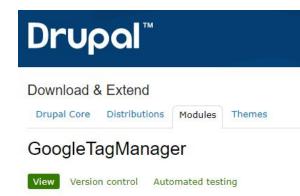

By solotandem on 19 February 2014, updated 26 February 2018

This Google Tag Manager project allows non-technical stakeholders to manage the analytics for their website by triggering the insertion of tags and tracking systems onto their page(s) via Google's Tag Manager (GTM) hosted application.

https://www.drupal.org/project/google tag

| Google Analytics                                                                                | A Google AdWords | doubleclick         | adometry    | Google<br>consumer surveys |
|-------------------------------------------------------------------------------------------------|------------------|---------------------|-------------|----------------------------|
| Google<br>Trusted Stores                                                                        | AdRolL           | Marin               | C COMSCORE. | Linkedin                   |
| clic <tale< td=""><td>¢ crazyegg.</td><td>dstillery</td><td>TURN</td><td>VisualDNA</td></tale<> | ¢ crazyegg.      | dstillery           | TURN        | VisualDNA                  |
| criteoL.                                                                                        | affiliatewindow  |                     | Mediaplex   | 🚱 mouseflow                |
| neustar                                                                                         | nudge.           | Perfect Audience Pi | SearchForce | Tradedoubler               |

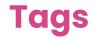

| CURRENT WORKSPACE                       | E ( |                                               |                                           |                               |                            |              |
|-----------------------------------------|-----|-----------------------------------------------|-------------------------------------------|-------------------------------|----------------------------|--------------|
| Default Workspace                       | >   | Tags                                          |                                           |                               |                            | Q New        |
| Q Search                                |     | Name 个                                        | Туре                                      | Firing Triggers               | Folder                     | Last Edited  |
| •                                       |     | CU - YouTube Tracking - LunaMetrics<br>Plugin | Custom HTML                               | O P Viewed Any Page           | YouTube Tracking<br>Plugin | 7 months ago |
| Overview                                |     | GA Viewed Page                                | Google Analytics -<br>Universal Analytics | O P Viewed Any Page           | Site Tracking              | 7 months ago |
| <ul><li>Tags</li><li>Triggers</li></ul> |     | GAE Downloaded File                           | Google Analytics -<br>Universal Analytics | E Downloaded File             | Site Tracking              | 7 months ago |
| Variables                               |     | GAE Email Link Clicked                        | Google Analytics -<br>Universal Analytics | E Clicked Email Link          | Site Tracking              | 7 months ago |
| Tolders                                 |     | GAE Outbound Link Clicked                     | Google Analytics -<br>Universal Analytics | E Outbound Link Clicked       | Site Tracking              | 7 months ago |
|                                         |     | GAE Reached Scroll Depth                      | Google Analytics -<br>Universal Analytics | E Heard Scroll Timing<br>Ping | Site Tracking              | 7 months ago |
|                                         |     | GAE Submitted Form                            | Google Analytics -<br>Universal Analytics | E Submitted Any Form          | Site Tracking              | 7 months ago |
|                                         |     | GAE Telephone Link Clicked                    | Google Analytics -<br>Universal Analytics | E Clicked Telephone Link      | Site Tracking              | 7 months ago |

## Implement Facebook Pixel < 60 seconds

### youtu.be/1Q8Sh7o7wKg

| × FB - Generic Pixel                                                                 |  |
|--------------------------------------------------------------------------------------|--|
| Tag Configuration                                                                    |  |
| Tag Type                                                                             |  |
| C Custom HTML<br>Custom HTML Tag                                                     |  |
| HTML (D)                                                                             |  |
| <pre>i di- Rease Fait Cot -&gt; terring full full full full full full full ful</pre> |  |
| Support document.write (*)                                                           |  |
| > Advanced Settings                                                                  |  |
| Triggering                                                                           |  |
|                                                                                      |  |

## **Automate GTM Setup**

### https://youtu.be/7BauMkrZ5Ls

## GTM Bot

GTM Bot was created by Ed Brocklebsok of Metric Mogul.

GTM Bot automates the set up of commonly used marketing and analytics tags in Google Tag Manager.

I created it after getting bored of countless very similar analytics implementations for clients, and wanting a more efficient and consistent method of doing it.

GTM Bot is designed to be used either by digital analytics agencies to quickly get their clients up and running, or by an in-house marketer who wants a rock solid implementation without having to learn the ins and outs of Google Tag Manager.

Launch GTM Bot

**©** GTM Bot is in early stages of development, so you may exprience bugs. Of or do, or have a feature request, please leave me some feedback.

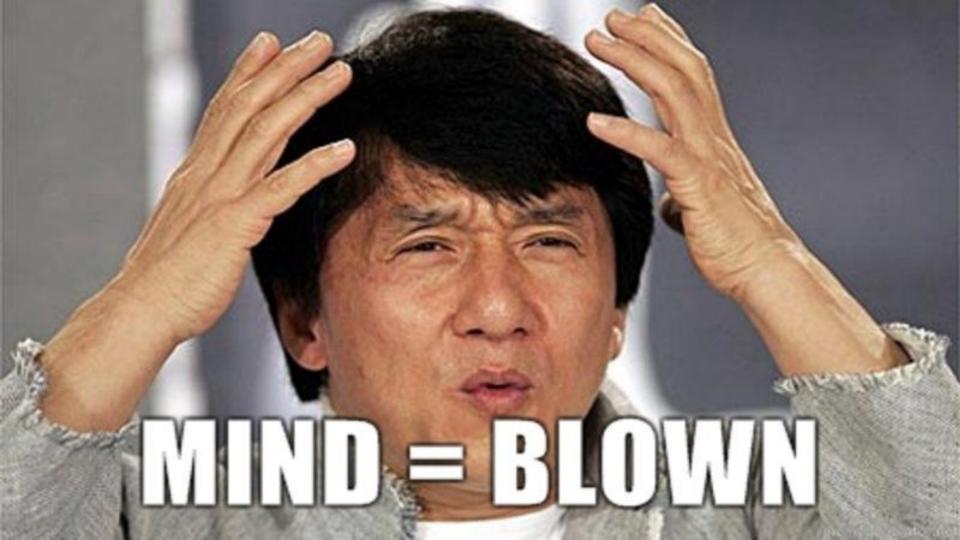

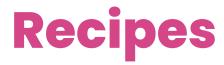

### bit.ly/gtmrecipe1

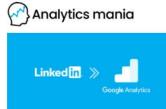

GTM COURSES BLOG SERVICES

### **LinkedIn Tracking**

Track clicks of LinkedIn SHARE button and send those events to Google Analytics. Get the recipe

### **Mixcloud Tracking Recipe**

By Simo Ahava. Tracks interactions of embedded Mixcloud player. Get the recipe

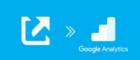

### **Outbound Link Clicks Recipe**

By Bounteous. Track clicks on links that point to external domains. Get the recipe

### bit.ly/gtmrecipe2

#### SEP 2 · GOOGLE TAG OCT 15 · SHOPIFY MAY 28 - GOOGLE TAG MANAGER MANAGER Enhanced eCommerce **Duplicate Transaction** Variable Pack for Shopify Custom GTM Template -Blocker Recipe LinkedIn Event Tracking APR 30 · GOOGLE TAG MANAGER JAN 28 - GOOGLE DATA STUDIO Enhanced eCommerce Google Analytics Monthly Variable Pack Overview Dashboard Recipe for Data Studio JAN 22 · GOOGLE DATA NOV 4 · GOOGLE ANALYTICS JAN 22 - GOOGLE DATA Cohort Analysis for Wistia Video Tracking for STUDIO Content in Data Studio GTM Comparing Multiple **Google Analytics Sources** Recipe for Data Studio DEC 18 · GOOGLE TAG JAN 22 - GOOGLE OPTIMIZE MANAGER Breaking News Bar UTMZ Cookie Replicator **Recipe for Google** NOV 2 . GOOGLE TAG for GTM Optimize MANAGER Engagement Timer Recipe for GTM OCT 24 · GOOGLE TAG JAN 22 · GOOGLE DATA MANAGER STUDIO YouTube Video Tracking Google Analytics SEP 27 · GOOGLE TAG for GTM Ecommerce Dashboard MANAGER for Data Studio Scroll Tracking Recipe for GTM OCT 24 - GOOGLE TAG MANAGER GA Complete Pack for GTM

## **Data validation**

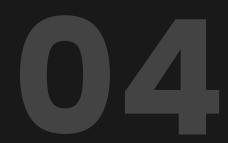

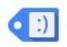

### Tag Assistant (by Google)

Offered by: Google

★★★★ 1,124 | Developer Tools | . 1,685,104 users

G By Google

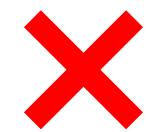

#### Nikki Kuhlman Modified Jan 24, 2019

It's an extremely useful extension for my job BUT, lately, it's been failing a lot, where I have to remove the extension and then re-install it. When it works, it's five stars. But when it fails, especially in the middle of a conference call with a client, it's not good.

#### Josh Deltener Modified Aug 29, 2018 \*\*\*

Seems very unreliable/simple detection especially when working with single page apps.

It shows same tag included multiple times (GTM or even GTag) but it's impossible from my end as it's only in the DOM once and on the first page hit.

GTM preview mode clearly shows things firing as expected, but this tool doesn't reflect the same and sends you on a wild goose chase.

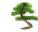

#### Jessa Elsasser Modified Sep 28, 2018

I loved this extension at first and would still love it if it worked properly. At random times I click it and nothing happens, it just stops working, it doesn't matter what page I'm on or if I quit and reopen the browser it just completely stops working and the only way to fix it is to uninstall and reinstall. This happens A LOT and it's really annoying. Google, get it together, you are better than this, it is a simple extension, make it workIIIIIII

Was this review helpful? () Yes () No Reply | Mark as spam or abuse

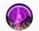

#### HardRockL1L Apr 18, 2019

yeah, I am running into the same issue whenever I click on the icon for it, it just popped up asking if I want to enable on checking for other tags and if I want to inspect all pages or specific page, then once choose an option, it doesn't do anything! So frustrate! I removed and re-added the plug-in over and over, yet still not working!

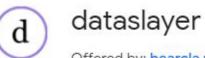

Offered by: bearcla.ws

★★★★ 65 Developer Tools ≜ 53,622 users

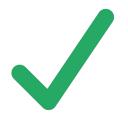

### **Uncheck this**

|  |          | <u>UA-936475-3</u> (Universal) +       | General                     |
|--|----------|----------------------------------------|-----------------------------|
|  |          | (via GTM-T73TW6V)                      | use three                   |
|  | category | Newsletter Click                       | swap TMS                    |
|  | action   | Sign up for our newsletter             | show data                   |
|  | label    | deyoung.famsf.org/exhibitions/ed-hardy | auto-colla                  |
|  |          | 11A 02647E 2 //L=:1V +                 | auto-colla                  |
|  |          | <u>UA-936475-3</u> (Universal) +       | hide emp                    |
|  |          | (via GTM-T73TW6V)                      | show arra                   |
|  | category | Buy Tickets - DeYoung                  | show nav                    |
|  | action   | deyoung.famsf.org/exhibitions/ed-hardy | show frie                   |
|  |          | <u>UA-936475-3</u> (Universal) +       | block tage                  |
|  |          | (via GTM-T73TW6V)                      | don't dec                   |
|  |          | non-interactive                        | 11 DE0072000                |
|  | category | Scroll                                 | Update inte<br>(for: Launch |
|  | action   | deyoung.famsf.org/exhibitions/ed-hardy | (0 to disable               |
|  | label    | 90 %                                   | 10                          |

#### Tags -column layout where available ✓show Universal Analytics tags S columns ✓show GA Classic tags ta layer presence ☑ show Floodlight tags lapse nested data layer variables lapse gtm.\* events show Adobe Analytics tags pty data layer variables Ignored IDs (separated by semicolons) ray indices vigation timestamps UA-XXX-Y;UA-AAA-B endly names for query parameters where available gs from firing (experimental, requires Chrome dev/beta chann code query string values Additional data layer objects (separated by semicolons) erval (seconds) digitalData;testDataLayer h data elements, Tealium data layer, TagCommander, additio e autoupdate)

# Putting it all together

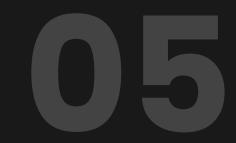

## All that work helps us evaluate performance

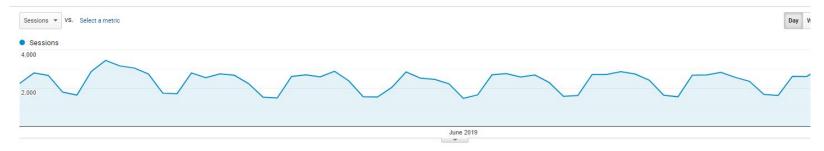

#### Primary Dimension: Default Channel Grouping - Source / Medium Source Medium Other -

|                          | Acquisition                                 | Acquisition                                      |                                             |                                                  |                                       |                                               | Conversions Goal 1: Purchase Completed 🔻         |                                              |  |
|--------------------------|---------------------------------------------|--------------------------------------------------|---------------------------------------------|--------------------------------------------------|---------------------------------------|-----------------------------------------------|--------------------------------------------------|----------------------------------------------|--|
| Default Channel Grouping | Users ? 🌡 🦊                                 | New Users 🕐 🌡                                    | Sessions ?                                  | Bounce Rate ?                                    | Pages / Session                       | Avg. Session Duration                         | Purchase Completed (Goal 1 Conversion<br>Rate) ? | Purchase Completed (Goal 1<br>Completions) ⑦ |  |
|                          | 103,597<br>% of Total: 100.00%<br>(103,597) | <b>97,341</b><br>% of Total: 100.15%<br>(97,197) | 143,057<br>% of Total: 100.00%<br>(143,057) | <b>41.84%</b><br>Avg for View:<br>41.84% (0.00%) | 4.57<br>Avg for View: 4.57<br>(0.00%) | 00:03:04<br>Avg for View: 00:03:04<br>(0.00%) | 0.14%<br>Avg for View: 0.14% (0.00%)             | <b>197</b><br>% of Total: 100.00% (197       |  |
| 1. Organic Search        | 63,598 (57.56%)                             | 57,812 (59.39%)                                  | 79,018 (55.24%)                             | 48.92%                                           | 4.01                                  | 00:02:35                                      | 0.16%                                            | 125 (63.45%                                  |  |
| 2. Direct                | 16,857 (15.26%)                             | 16,041 (16.48%)                                  | 22,299 (15.59%)                             | 31.54%                                           | 5.26                                  | 00:03:43                                      | 0.21%                                            | 46 (23.359                                   |  |
| 3. Referral              | 15,859 (14.35%)                             | 11,695 (12.01%)                                  | 24,625 (17.21%)                             | 24.66%                                           | 6.21                                  | 00:04:28                                      | 0.02%                                            | 6 (3.059                                     |  |
| 4. Social                | <b>3,956</b> (3.58%)                        | 3,526 (3.62%)                                    | 4,450 (3.11%)                               | 55.87%                                           | 3.27                                  | 00:01:46                                      | 0.00%                                            | 0 (0.00                                      |  |
| 5. (Other)               | <b>3,489</b> (3.16%)                        | 2,514 (2.58%)                                    | 4,093 (2.86%)                               | 29.95%                                           | 5.04                                  | 00:03:09                                      | 0.12%                                            | 5 (2.54                                      |  |
| 6. Affiliates            | 2,628 (2.38%)                               | 2,408 (2.47%)                                    | 3,111 (2.17%)                               | 59.18%                                           | 2.54                                  | 00:02:18                                      | 0.00%                                            | 0 (0.00                                      |  |
| 7. Paid Search           | <b>2,603</b> (2.36%)                        | 1,946 (2.00%)                                    | 3,756 (2.63%)                               | 33.49%                                           | 5.18                                  | 00:03:17                                      | 0.40%                                            | 15 (7.61                                     |  |
| 8. Display               | <b>1,494</b> (1.35%)                        | 1,399 (1.44%)                                    | 1,705 (1.19%)                               | 75.43%                                           | 1.89                                  | 00:00:50                                      | 0.00%                                            | 0 (0.00                                      |  |

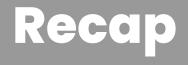

## What have we covered today?

- We need to go beyond sessions and pageviews to understand how our visitors are using the site.
- + **Create events using GTM** and then setup these events as goals within Google Analytics.
- + Evaluate your campaign performance using **specific goals** that are **tied to your KPIs** as opposed to # of pageviews.
- The fastest and most flexible way to deploy GA and other 3rd party scripts is via Google Tag Manager.
- + Use **drupal.org/project/google\_tag** to incorporate GTM on your Drupal site.
- + Use **gtmbot.io** to go from zero to a basic implementation in under 60 seconds.
- + Use **dataSlayer** to QA your implementation.

# **Bonus: Tag Compliance**

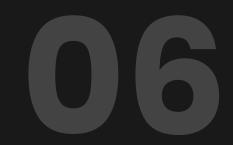

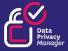

CCPA VS. GDPR PENALTIES AND FINES GDPR

 2% OF GLOBAL ANNUAL TURNOVER OR €10 MILLION, WHICHEVER IS HIGHER

 4% OF GLOBAL ANNUAL TURNOVER OR €20 MILLION, WHICHEVER IS
 D HIGHER

\$2,500 PER RECORD HIGH
FOR EACH
UNINTENTIONAL
VIOLATION
\$7,500 PER RECORD
FOR EACH INTENTIONAL
VIOLATION

C C P A

# Compliance is cheaper than a fine

- + We are not lawyers and this is just an overview, please talk to your legal team. Compliance goes far beyond just what tags fire.
- + While all Cookie Management Platforms differ in their definitions, there are 2 broad buckets of cookies which we need to worry about:
  - Performance (Google Analytics, Adobe Analytics, Hotjar, Heap)
  - Targeting / Media (Facebook, Google Ads, Bing, Snapchat)
- + With **CCPA**, we must give user the ability to stop being tracked. This means that all tags can fire until a user opts out. In GTM, we would create triggers and insert them into the Exception field. This applies to every single tag in GTM.
  - eCommerce merchants need to be extra careful as platforms like <u>Shopify</u> do not provide a native way to control tags during the checkout flow. Extra steps need to be taken.
- + With **GDPR**, nothing can fire until a user provides consent. This means that you can not use the generic "All Pageviews" tag anymore. It has to be conditional based on user acceptance.

# Learning more

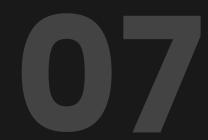

## **Google Analytics Demo Account**

## analytics.google.com/ analytics/web/demoAccount

## Free Tips and Tricks (with links)

## bit.ly/ga-tips-15

🍓 Kalamuna

## Google Analytics Tips, Tricks, and Best Practices

# Thank you :)

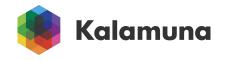